## **Edit a Plan**

T.

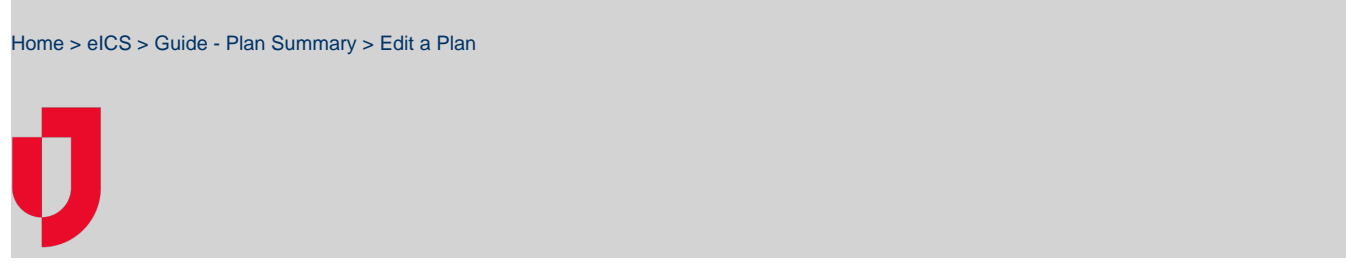

As an administrator, you can edit your facility's plans, including its description, [files,](https://confluence.juvare.com/display/PKC/Manage Plan Files) [depth chart](https://confluence.juvare.com/display/PKC/Edit the Depth Chart), and [incid](https://confluence.juvare.com/display/PKC/IRG Elements) [ent response guides](https://confluence.juvare.com/display/PKC/IRG Elements).

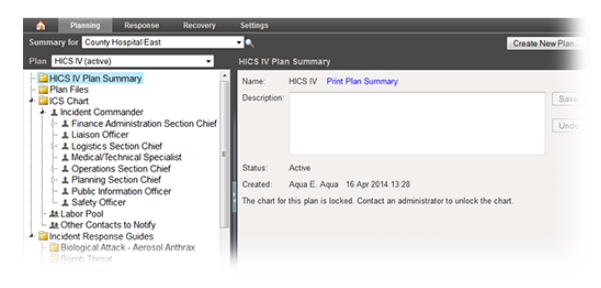

- **Helpful Links**
- [Juvare.com](http://www.juvare.com/)
- [Juvare Training Center](https://learning.juvare.com/)
- [Announcements](https://confluence.juvare.com/display/PKC/eICS#PKCeICS-eICSAnnouncementsTab)
- [Community Resources](https://confluence.juvare.com/display/PKC/eICS#PKCeICS-eICSCRTab)

## **To edit a plan**

- 1. Point to **Planning** and click **Plan Summary**. The Summary for (facility/domain) page opens.
- 2. Select the appropriate facility from **Summary for**.
- 3. Select the **Plan**. The left area shows the plan's components.

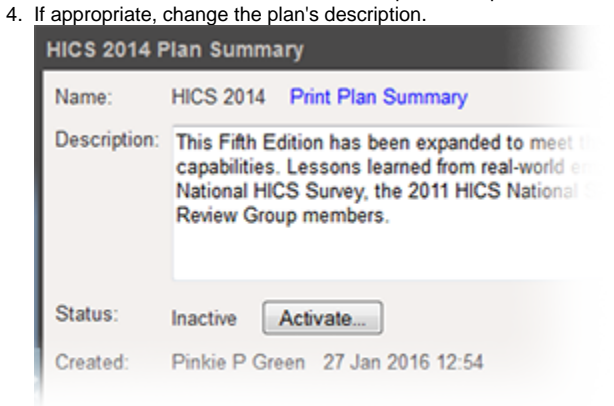

- 5. As needed, make your changes to the plan's files, depth chart including your labor pool and other contacts to notify, and incident response guides.
- 6. If appropriate to the element or drawer, remember to save your changes.